## **Руководство пользователя АРМа Книгообеспеченности: просмотр показателей книгообеспеченности по преподающей кафедре**

1. Откройте АРМ Книгообеспеченности по ссылке на странице сайта НБ КГУ (раздел «Преподавателю» → «Книгообеспеченность») или перейдя по ссылке <http://elibrary.kursksu.ru/SkoWeb/>

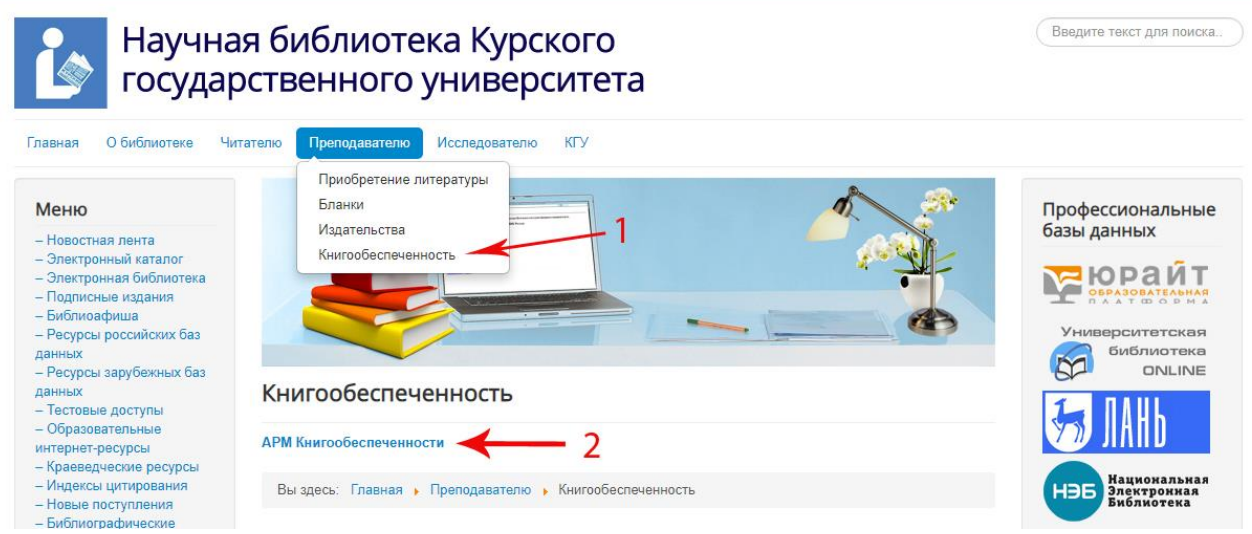

2. В окне авторизации АРМа Книгообеспеченности выберите пункт «Войти без пароля»

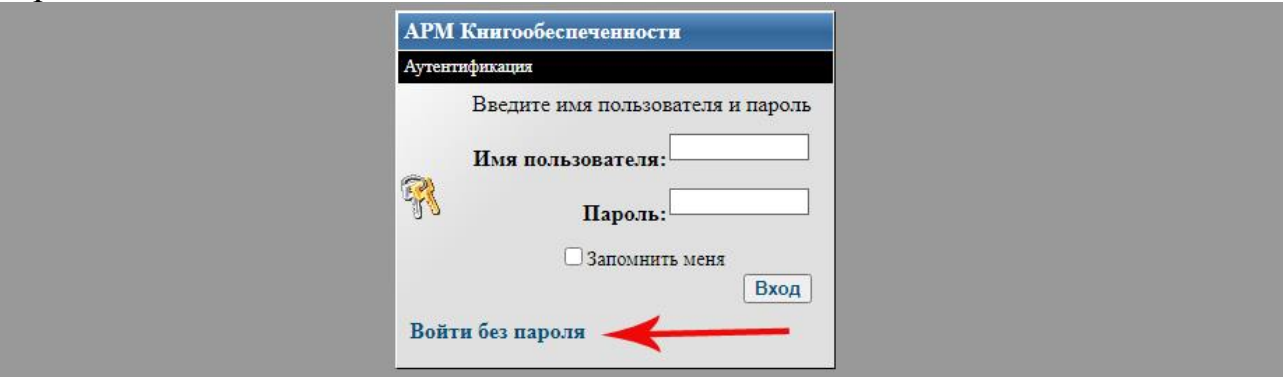

3. В списке доступных баз данных выберите пункт «Курский государственный университет»

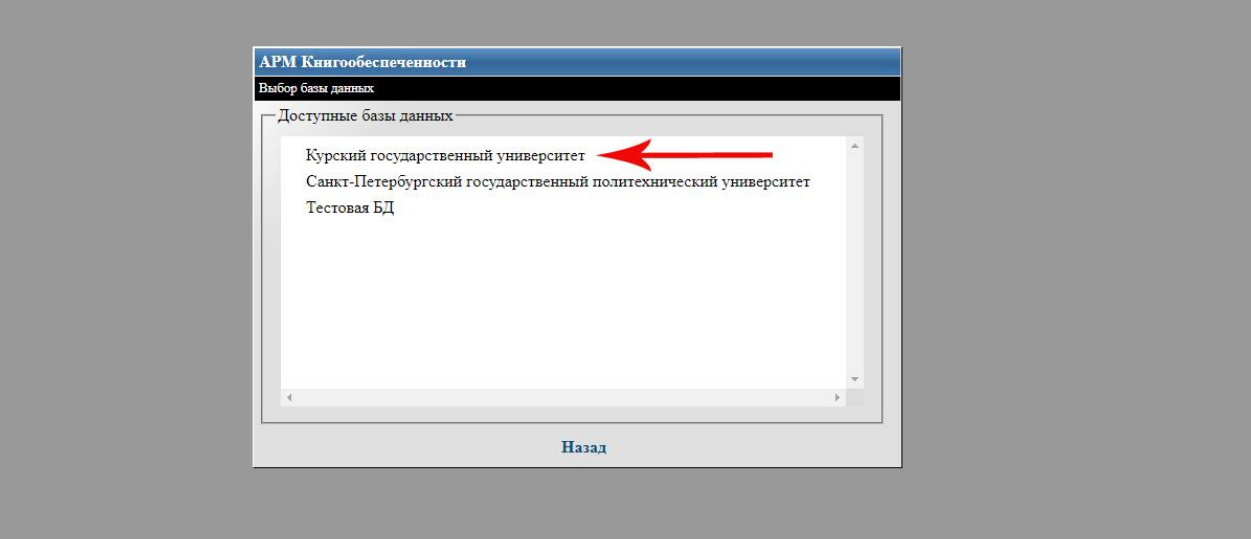

4. В списке доступных отчетов выберите пункт «По преподающей кафедре»

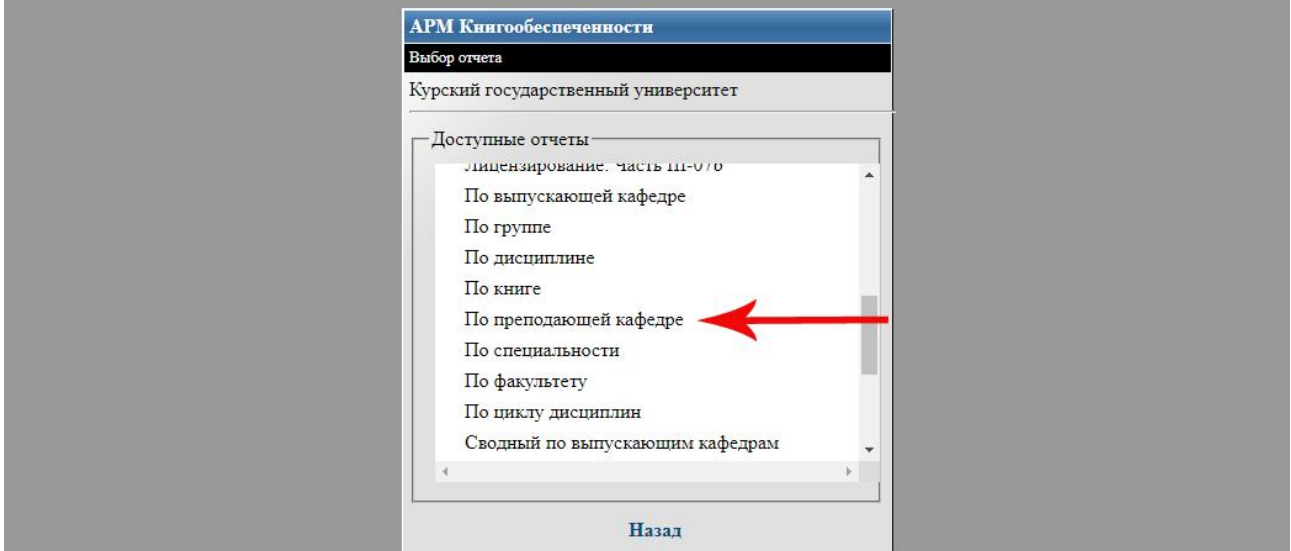

5. В списке кафедр выберите интересующую кафедру и нажмите кнопку «Сформировать отчет»

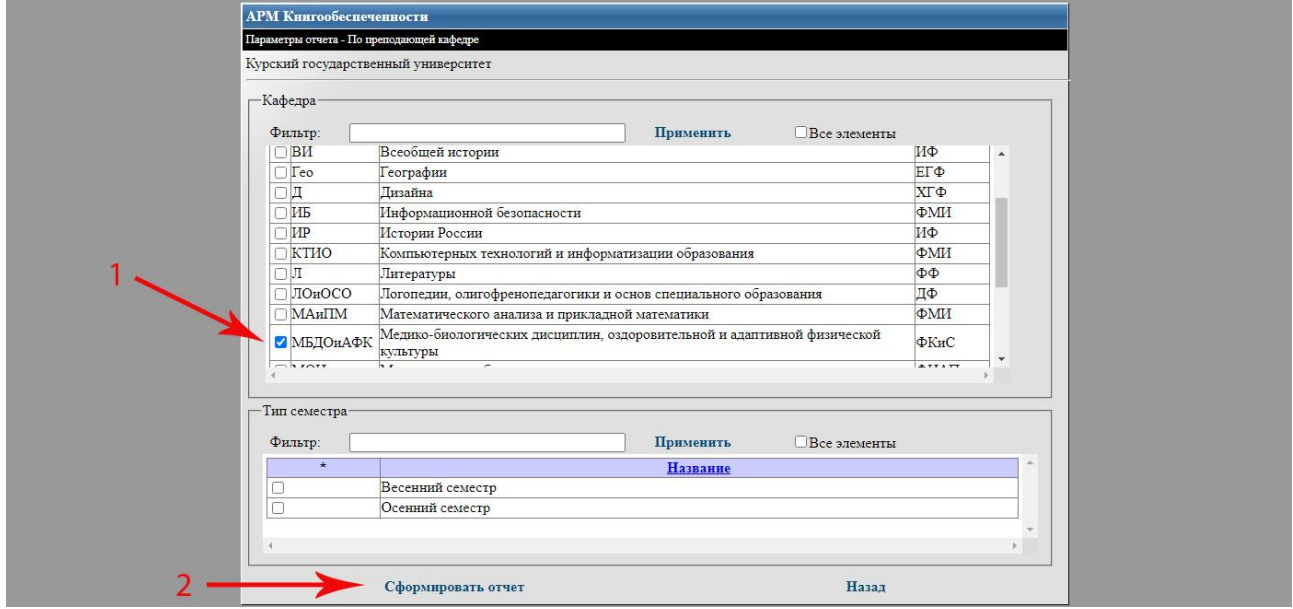

6. В открывшемся отчете можно просмотреть обеспеченность литературой дисциплин, преподающихся выбранной кафедрой

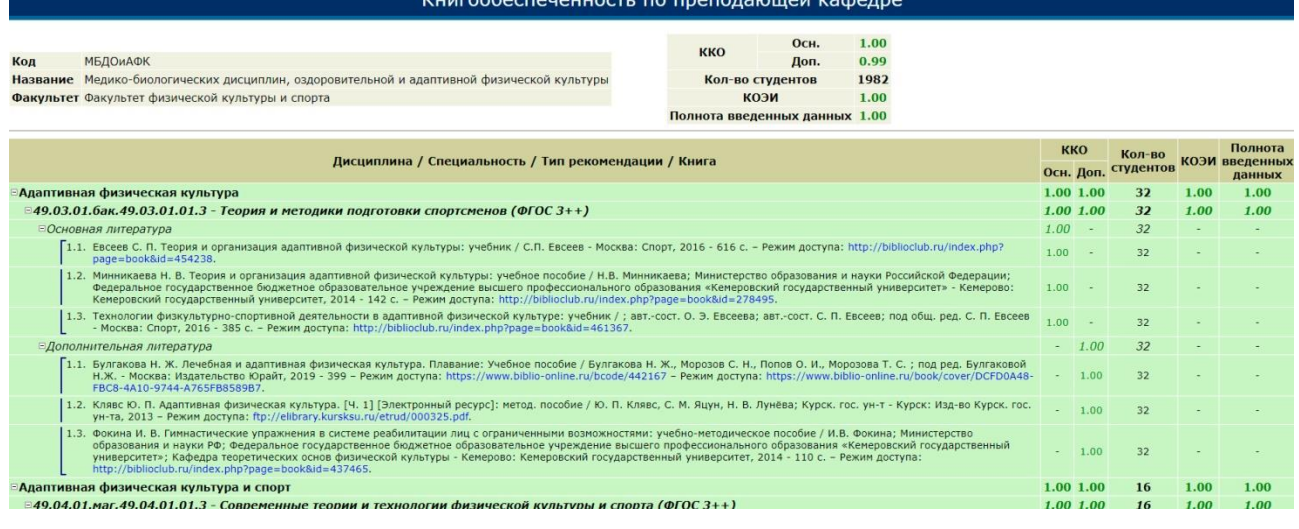